## 关于 " 室内向导 " 插件

## 介绍

室内向导命令通过将附件对象应用于选定的墙、天花板和地板并创建室内饰面元素以增强 3D 区域的建模。可以使用标准的 ARCHICAD 工具及参数功能编辑这些元素的形状和材料参 数。室内向导识别墙洞口,并且如果其关联的区域被更新或修改,它将会更新。室内向导依 靠的是存储在附件设备图库中的对象。

新的命令集将默认出现在设计>设计插件>室内向导子菜单。

## 如何使用室内向导插件

首先在平面上选择一个区域 (仅区域)不要选择其他元素选择室内向导 > 通过设计创建房 屋 附件 > 附加设计菜单。对话框将提示在附件对象中选择。

按这三个按钮(天花板附件、墙附件、地板附件)中的任意一个按钮来弹出选择附件对象 对话框。选择一个对象并进行适当的设置。

当为一个或多个附件类型选定了对象的时候,该室内向导对话框会变化来反映出对象的选 择。

按确定以将附件对象放置在 3D 区域的表面。如果给出的房屋区域被修改或更新,使用室内 向导菜单中的更新房屋附件命令来更新所放置的附件对象。

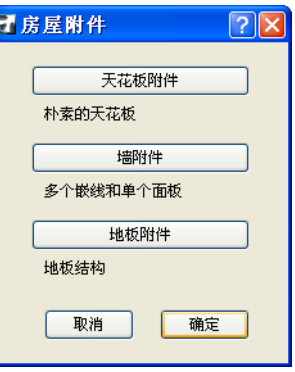

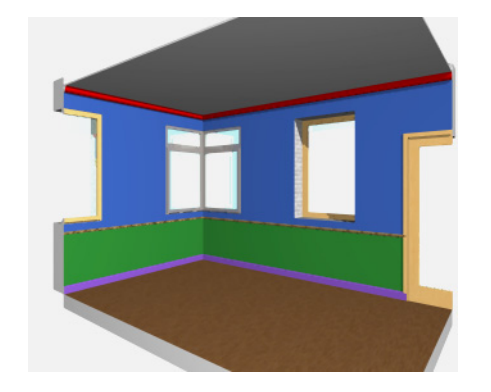

## 免责声明:

软件"照其原样"提供给你,并且你承认它可能包含错误,GRAPHISOFT 拒绝任何类型的 担保或债务责任。